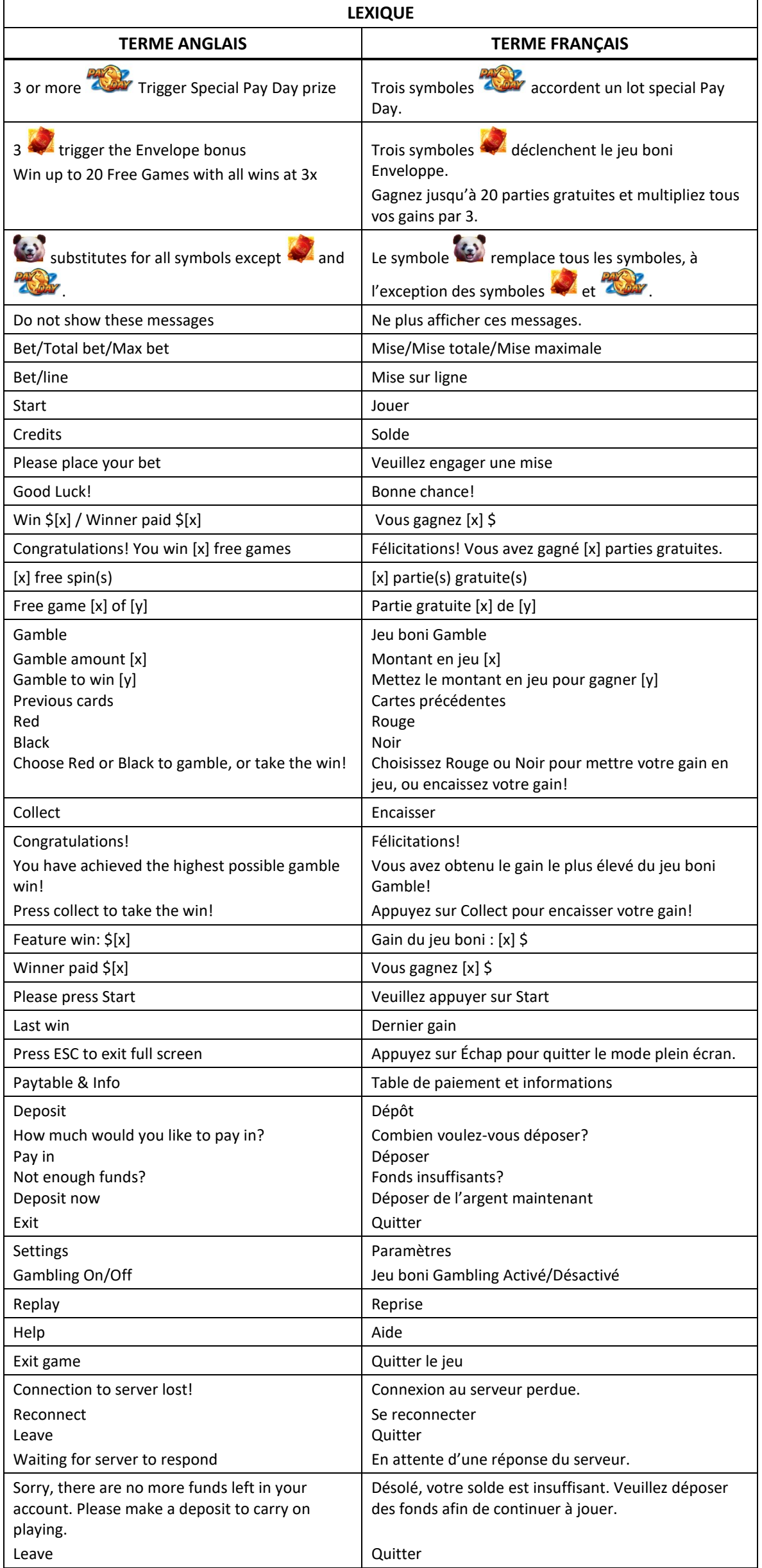

\* Certains boutons, afficheurs ou fonctionnalités pourraient ne pas apparaître.

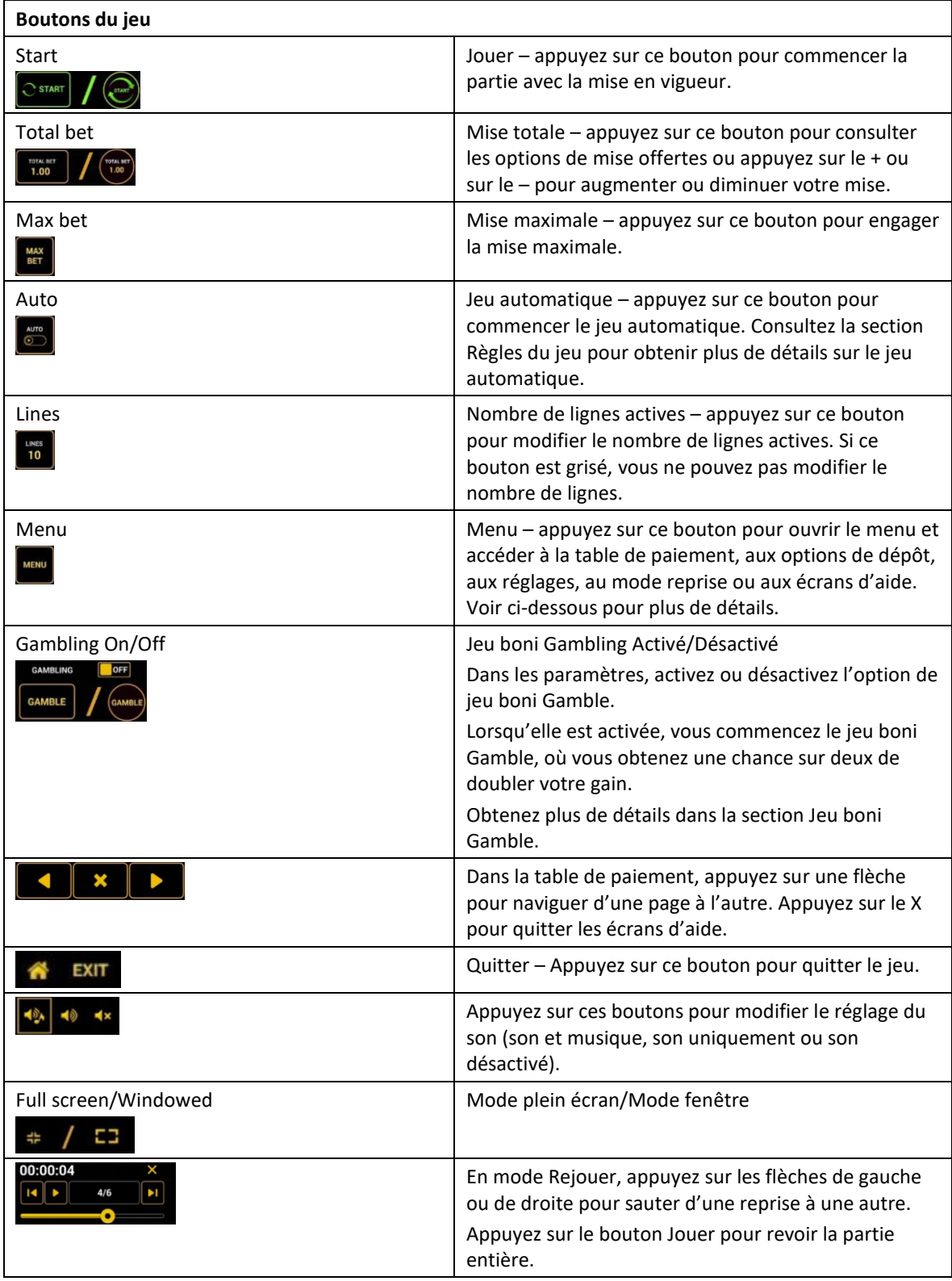

\* Lorsque vous jouez sur un appareil mobile ou sur une tablette, vous pouvez changer la position des boutons en effectuant un glisser-déposer à l'endroit où vous le souhaitez.

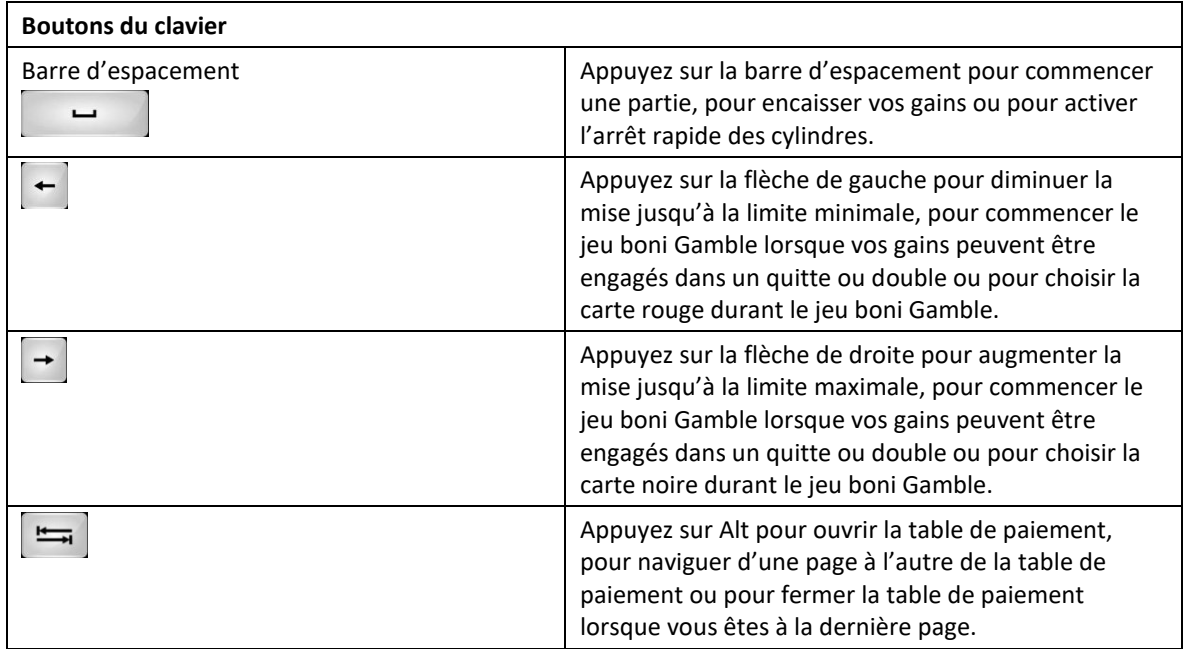

## **Table de paiement et renseignements**

- La table de paiement affiche la liste des symboles, des combinaisons gagnantes et des lots du jeu.
- La table de paiement affiche toujours les lots en fonction de la mise engagée et du nombre de lignes actives.
- La table de paiement est affichée sur plusieurs pages auxquelles vous pouvez accéder en utilisant les boutons Flèches.

## **Dépôt**

- Vous pouvez renflouer votre compte en appuyant sur le bouton Deposit du Menu pour effectuer un dépôt.
- Vous pouvez utiliser le curseur pour choisir la valeur à ajouter à votre session en cours.
- Si votre solde n'est pas suffisant pour ajouter des fonds à votre session en cours, vous pouvez renflouer votre compte à partir du site Web.

#### **Mode Rejouer**

- Le mode Rejouer vous permet de revoir vos parties précédentes.
- Pour obtenir une vue d'ensemble du panneau de boutons du mode Rejouer, consultez le tableau cidessus.

# **Aide**

Appuyez sur le bouton Help pour consulter les écrans d'aide.

# **Quitter le jeu**

Vous pouvez quitter le jeu à la fin de chaque partie.

# **Prized Panda**

# **Graphiques et thèmes du jeu**

Tentez votre chance dans ce jeu fascinant rempli de symboles intéressants, et un panda comme personnage principal. Faites de votre journée une réussite en gagnant un lot Pay Day.

## **Jeu principal**

- Le jeu Prized Panda se joue sur cinq cylindres de trois positions et comporte 30 lignes de paiement fixes.
- Les symboles des combinaisons gagnantes doivent s'aligner de gauche à droite, sur des lignes actives, à l'exception des symboles dispersés.
- Les lots Pay Day constituent l'attraction de ce jeu.
- Trois symboles dispersés Pay Day ou plus apparaissant sur les cylindres accordent le lot Pay Day correspondant.
- Le symbole Panda est un symbole frimé et il remplace tous les symboles, à l'exception du symbole Pay Day et du symbole Enveloppe rouge.
- Trois symboles dispersés Enveloppe rouge apparaissant sur les cylindres 2, 3 et 4 déclenchent le jeu boni Free Spin.

# **Déclenchement du jeu boni**

 Trois symboles bonis dispersés Enveloppe rouge apparaissant sur les cylindres 2, 3 et 4 déclenchent le jeu boni Enveloppe, qui accorde aléatoirement 10, 15 ou 20 parties gratuites.

# **Jeu boni Enveloppe**

- Trois symboles Enveloppe rouge **apparaissant n'importe où sur les cylindres 2, 3 et 4 peuvent** déclencher le jeu boni Enveloppe.
- Lorsque le jeu boni est déclenché, un symbole Enveloppe rouge apparaît et accorde 10, 15 ou 20 parties gratuites aléatoirement, en plus d'un multiplicateur de 3, ce qui signifie que chaque gain obtenu durant le jeu boni est triplé.
- Durant le jeu boni, trois symboles Enveloppe rouge apparaissant sur les cylindres redéclenchent le jeu boni et accordent 10, 15 ou 20 parties gratuites supplémentaires.
- Le symbole Enveloppe rouge apparaît uniquement sur les cylindres 2, 3 et 4.
- Le symbole  $\ddot{\bullet}$  remplace tous les symboles, à l'exception des symboles  $\ddot{\bullet}$  et  $\ddot{\bullet}$
- Durant le jeu boni Enveloppe, le nombre de lignes actives est le même que durant le jeu principal et la mise sur ligne est la même que celle de la partie initiale.
- Les le jeu boni peut être redéclenché durant les parties gratuites.

#### **Lots Pay Day**

- Consultez la table de paiement pour voir une représentation graphique des lots Pay Day.
- Dans cette représentation graphique :  $[x]$  x TOTAL BET =  $[x]$  x LA MISE TOTALE

# **Lignes de paiement**

Consultez les écrans d'aide pour voir une représentation graphique des lignes de paiement.

# **Règles du jeu**

- Le symbole panda remplace tous les symboles, à l'exception du symbole Enveloppe rouge et du symbole Pay Day .
- Tous les gains sur ligne sont accordés pour des combinaisons de symboles identiques.
- Tous les symboles des combinaisons gagnantes doivent s'aligner de gauche à droite, sur des cylindres adjacents, à partir du cylindre à l'extrême gauche, à l'exception des symboles dispersés.
- Tous les symboles des combinaisons gagnantes doivent s'aligner sur des lignes actives, à l'exception des symboles dispersés.
- Seul le gain sur ligne le plus élevé de chaque ligne active est payé.
- Les symboles dispersés accordent un lot, peu importe leur position.
- Les gains obtenus pour des combinaisons de symboles dispersés sont ajoutés aux gains sur ligne.
- Les gains sur ligne sont multipliés par la mise sur ligne.
- Les gains sont payés conformément à la table de paiement, disponible dans les écrans d'aide du jeu.
- Toute défectuosité annule jeux et paiements.

#### **Jeu boni Gamble**

- Avec votre mise actuelle, vous pouvez mettre vos gains en jeu jusqu'à [x] fois avec une mise maximale de [y] \$.
- Le jeu boni Gamble n'est pas offert lorsque le gain est supérieur à cette somme, ni durant une séquence de jeu automatique.

## **Table de paiement du jeu principal**

- Consultez les écrans d'aide pour voir une représentation graphique de la table de paiement.
- Dans cette représentation graphique : ANY MIXED = TOUTE COMBINAISON DE
- Dans cette représentation graphique : SYMBOL = SYMBOLE

```
PICTURE = IMAGE
IINE = IIGNFSCATTER = SYMBOLE DISPERSÉ
SPECIAL FUNCTION = FONCTION SPÉCIALE
RED ENVELOPE = ENVELOPPE ROUGE
FIGHT = 8BELL = CLOCHE
CHERRY = CERISE
PAY DAY = SYMBOLE PAY DAY
MIXED EIGHT = UNE COMBINAISON DE SYMBOLES 8, 88 ET 888 SUR DES LIGNES ACTIVES
MIXED BAR = UNE COMBINAISON DE SYMBOLES BAR ET DOUBLE BAR SUR DES LIGNES ACTIVES
ANY MIXED = TOUT SYMBOLE
```
- Trois symboles Enveloppe rouge déclenchent le jeu boni Free Spins.
- Trois symboles Pay Day **All Day** ou plus accordent le lot Pay Day correspondant.
- Le symbole panda remplace tous les symboles, à l'exception du symbole Enveloppe rouge et du symbole Pay Day.

## **Pour commencer**

- Entrez dans le lobby et choisissez une machine pour jouer.
- Cliquez sur Play Now ou sur une machine libre pour commencer à jouer.
- Ce jeu est un jeu de casino à un joueur. Les résultats des autres joueurs n'ont aucune incidence sur les vôtres.
- Les parties commencent lorsque vous engagez une mise et prennent fin lorsque vous quittez l'application.
- Dans le lobby, vous pouvez voir d'autres joueurs assis à une machine. En cliquant sur l'une de ces machines, vous verrez le jeu en tant que spectateur et pourrez voir les autres joueurs jouer.
- Vous ne pouvez pas influencer une partie lorsque vous êtes un spectateur.
- Veuillez choisir votre montant à ajouter à votre solde immédiatement après avoir joint un jeu.

# **Pour jouer**

- Appuyez sur Total Bet pour choisir votre mise par partie.
- La mise minimale est de 0,30 \$ par partie.
- La mise maximale est de 90 \$ par partie.
- Appuyez sur Start pour commencer une partie.
- Chaque partie est indépendante des autres.
- Tous les résultats sont indépendants et déterminés à l'avance.
- Lorsque vous commencez une partie, le montant de la mise est déduit de votre solde.
- À la fin d'une partie, votre gain est affiché, le cas échéant.

#### **Lignes de paiement**

- Le jeu Panda Prize comporte 5 cylindres et 30 lignes de paiement.
- Consultez l'onglet Paytable and Info pour voir une représentation graphique des lignes de paiement.

#### **Jeu automatique**

- Appuyez sur Auto pour commencer les parties automatiques.
- Lorsque le jeu automatique est activé, le bouton devient vert. Appuyez de nouveau sur ce bouton pour arrêter les parties automatiques.
- Le jeu automatique prend fin automatiquement lorsque votre mise totale est plus élevée que votre solde.
- Le jeu automatique prend fin automatiquement lorsqu'un jeu boni est déclenché.

#### **Gains**

- Les combinaisons gagnantes et les lots sont affichés dans la table de paiement.
- Les valeurs affichées dans la table de paiement sont dynamiques et varient en fonction de la mise sélectionnée.

## **Taux de retour théorique**

- Le taux de retour théorique de ce jeu est de 95 %.
- Le taux de retour au joueur réel correspond au gain total divisé par la mise totale, sur un grand nombre de parties jouées et correspond au ratio des gains accordés sur les montants misés, exprimé sous forme de pourcentage.
- Le taux de retour au joueur peut varier grandement à la hausse ou à la baisse lorsque peu de parties sont jouées, dû à la variance statistique.
- Toute défectuosité annule jeux et paiements.
- Les gains sont payés conformément à la table de paiement, disponible dans les écrans d'aide du jeu.

#### **Interruption de connexion**

- Dans le cas d'une interruption de connexion au réseau, le jeu reprendra au dernier état enregistré.
- Si cette partie comporte plusieurs parties (par exemple, des parties gratuites), le jeu déterminera vos gains en fonction des gains attendus.

#### **Notes**

- Toutes les informations contenues dans ce document peuvent être modifiées sans préavis.
- Bien qu'une grande attention ait été portée à la compilation des renseignements contenus dans ce document, Greentube Slovakia s.r.o. n'assume aucune responsabilité quant à l'exactitude des informations.
- L'exactitude des renseignements peut également varier en fonction des exigences spécifiques du marché et/ou de votre juridiction.

La reproduction en tout ou en partie est strictement défendue. © 2019, GREENTUBE SLOVAKIA S.R.O., CONFIDENTIEL